**Ruční laserový dálkoměr PD-512N, 520**

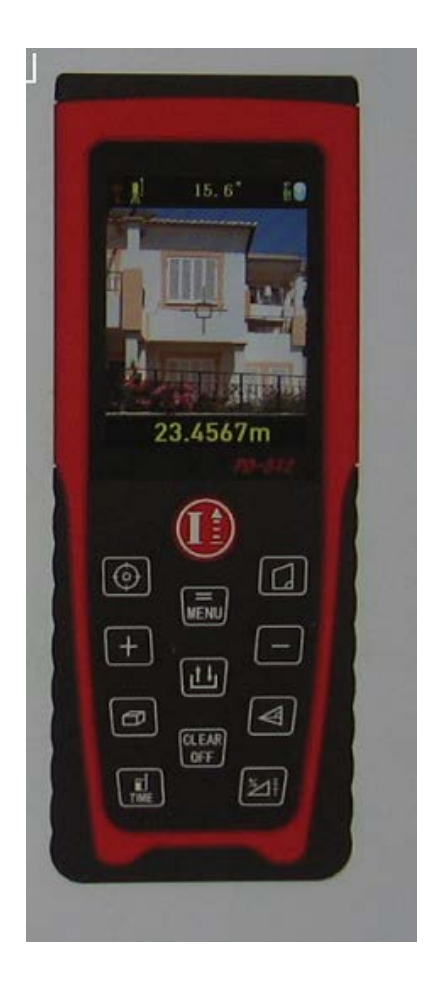

**Uživatelská příručka V 2.0**

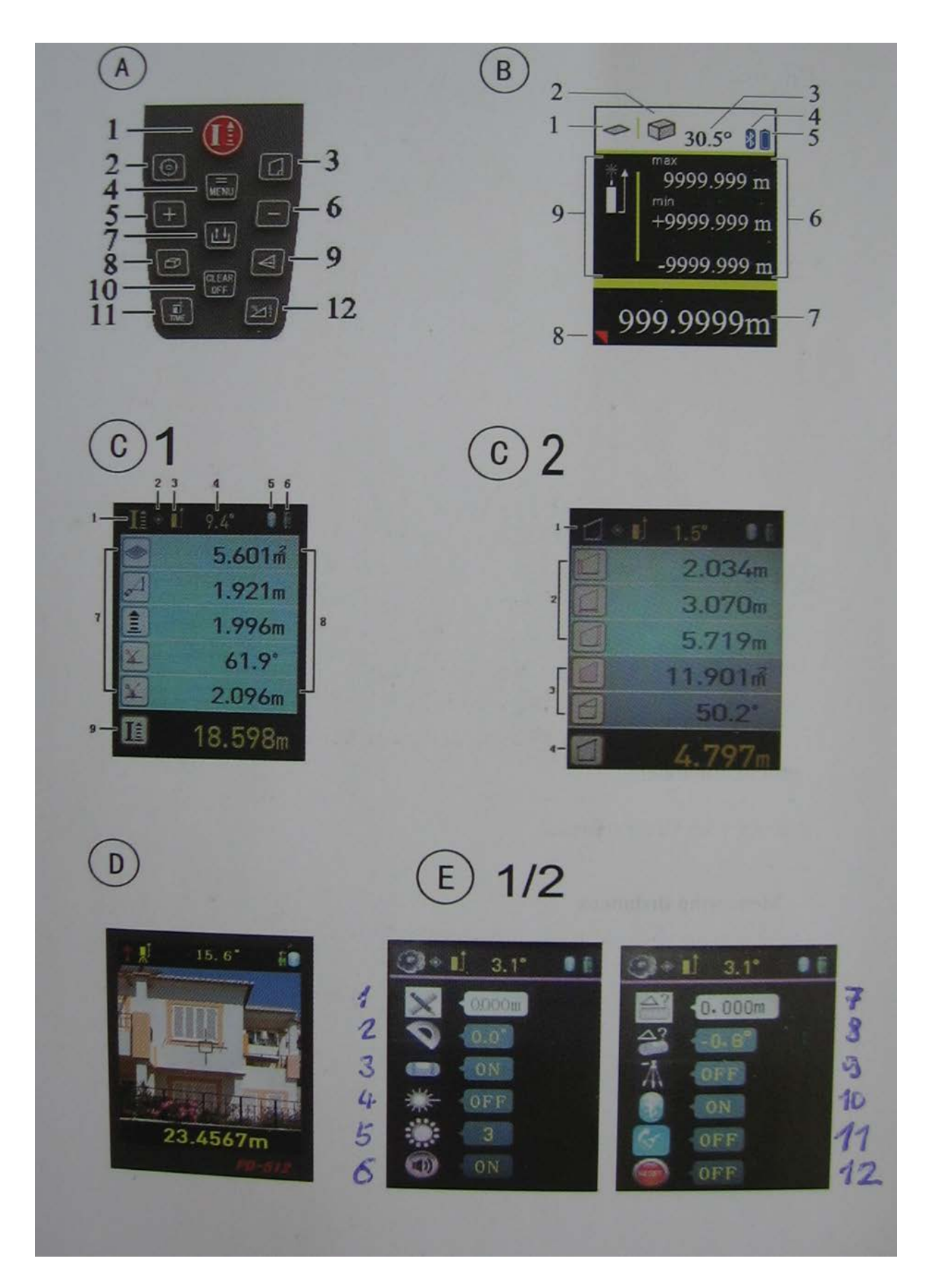

Blahopřejeme vám k nákupu měřiče vzdálenosti PD-512N, 520

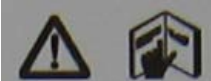

Před použitím tohoto výrobku si prosím důkladně přečtěte tento manuál a bezpečnostní předpisy v něm uvedené.

# **Bezpečnostní předpisy**

## **Použité symboly**

Symboly použité v bezpečnostních předpisech mají následující významy:

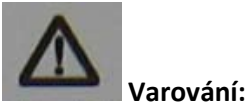

Znamená potenciálně nebezpečnou situaci nebo nezamýšlené použití, které může mít za následek smrt nebo vážné zranění.

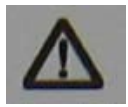

**Upozornění:**

Znamená potenciálně nebezpečnou situaci nebo nezamýšlené použití, které může mít za následek menší zranění nebo vážnou materiální, finanční či enviromentální škodu.

šipka-prst Důležité odstavce, které je nutno v praxi dodržovat, aby přístroj fungoval správně a účinně.

## **Použití přístroje**

Povolené využití

- Měření vzdáleností
- Výpočetní funkce, např. plochy a objemy
- · Ukládání měření

## **Zakázané použití:**

- Používat přístroj bez zaškolení
- Používat přístroj mimo uvedené limity
- Deaktivace bezpečnostních systémů a odstranění vysvětlujících či varovných nálepek
- Otevření přístroje pomocí nástrojů (šroubováku apod.), pokud to není v jistých případech zvlášť povoleno.
- Provádění jakýchkoli úprav výrobku.
- Používání doplňků od jiných výrobců bez předchozího souhlasu původního výrobce.
- Neopatrně používat přístroj na lešení, na žebříku nebo měřit blízko běžících strojů či nechráněných instalací.
- Zaměřovat přístroj přímo do slunce.
- Úmyslné oslňování dalších lidí, zejména ve tmě.
- Při nedostatečném zabezpečení na měřicím stanovišti (například na silnicích, staveništích a podobně.)

## **Omezení použití**

Viz sekce "Technické údaje".

Výrobek je určen pro použití v lidmi obydlených oblastech, nepoužívejte ho ve výbušných, hořlavých či agresívních prostředích.

## **Oblasti zodpovědnosti**

Za co zodpovídá výrobce přístroje: Za dodání výrobku včetně uživatelské příručky ve zcela bezpečném stavu.

Zodpovědnost operátora přístroje:

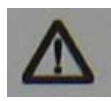

**Varování**

Osoba za přístroj zodpovědná musí zajistit, aby byl přístroj používán v souladu s návodem k použití. Tato osoba musí zajistit zaškolení obsluhy a bezpečné používání přístroje v provozu.

Osoba zodpovědná za přístroj má následující povinnosti:

• Porozumět bezpečnostním předpisům přístroje v uživatelské příručce.

- Být obeznámena s místními bezpečnostními předpisy týkajícími se předcházení nehod.
- Okamžitě informovat výrobce, pokud se přístroj stane nebezpečným.

## **Rizika při používání**

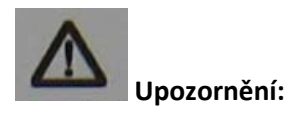

Dávejte pozor, zda přístroj neměří chybně, zda nespadl na zem, zda nebyl poškozen či neoprávněně modifikován.

#### **Prevence:**

Provádějte s přístrojem pravidelná testovací měření. Zejména pokud přístroj pracoval v nenormálních podmínkách nebo před, během a po důležitém měření. Zajistěte, aby byl přístroj PD-512N udržován v čistotě a nebyl mechanicky poškozen.

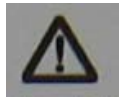

#### **Upozornění:**

Při měření vzdálenosti pohybujících se cílů (např. jeřábů, stavebních strojů, zdviží apod.) mohou nepředvídatelné události způsobit chybná měření.

#### **Prevence:**

Tento přístroj používejte pouze jako měřicí čidlo, nikoli jako kontrolní zařízení. Váš systém musí být nakonfigurován a provozován takovým způsobem, aby v případě chybného měření nedošlo ke škodě.

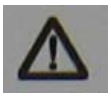

**Varování:**

Starý přístroj zlikvidujte v souhlasu s předpisy platnými v ČR. Vždycky dbejte na to, aby se přístroj nedostal do rukou nepovolané osoby.

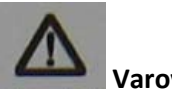

**Varování:**

Zaměření kamery přímo do slunce nebo na odražený paprsek laseru (odražený od kovových nebo zrcadlových ploch, hranolů...) je nebezpečné pro oči.

#### **Bezpečnostní opatření:**

Nikdy nezaměřujte přístroj přímo na slunce nebo silně na odrazivé předměty (kovové či zrcadlové plochy, hranoly..)

## **Elektromagnetická kompatibilita (EMC)**

Termínem "Elektromagnetická kompatibilita" se myslí to, že přístroj bude bezchybně pracovat v prostředí, kde se vyskytuje elektromagnetické záření a elektrostatické výboje a přitom nebude sám způsobovat rušení ostatních zařízení.

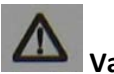

# **Varování:**

Přístroj PD-512, 520 vyhovuje nejpřísnějším požadavkům příslušných norem a nařízení. Přesto nelze zcela vyloučit to, že nezpůsobí rušení jiných zařízení.

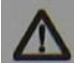

Elektromagnetické záření může ovlivňovat jiné přístroje (jako lékařská zařízení jako jsou kardiostimulátory nebo naslouchací přístroje). Může mít rovněž vliv na lidi či zvířata.

- Nepoužívejte přístroj blízko čerpacích stanic nebo blízko jiných hořlavých či výbušných míst.
- Nepoužívejte přístroj blízko lékařských přístrojů.
- Nepoužívejte přístroj v letadle.
- Nepoužívejte přístroj blízko vašeho těla po dlouhou dobu.

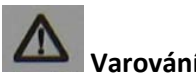

#### **Varování:**

Nikdy se nepokoušejte přístroj sami opravovat. V případě závady kontaktujte svého dodavatele.

## **Klasifikace laseru**

Přístroj PD-512, 520 vysílá viditelný laserový paprsek, který vychází z přední části přístroje.

Je to laser třídy 2, který vyhovuje následujícím předpisům:

- IE60825-1:2007 (Bezpečnost laserových produktů)
- GB 7247.1-2001 (Bezpečnost laserových produktů)

#### **Laserové výrobky třídy 2/II:**

Nedívejte se přímo do jejich paprsků a tyto paprsky nemiřte zbytečně na jiné lidi. Ochranu očí obvykle způsobí reflexivní odvrácení zraku nebo mrknutí.

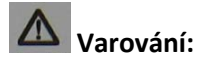

Dívat se přímo do jejich paprsku pomocí optických přístrojů (triedru, dalekohledu) může být nebezpečné.

#### **Prevence:**

Nikdy se do paprsku nedívejte přes optické přístroje.

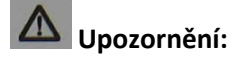

Přímý pohled do paprsku laseru může ohrozit zrak.

#### **Prevence:**

Nikdy se do paprsku nedívejte. Ujistěte se, že zejména na pevných instalacích (u strojů a podobně) je laser zacílen nad či pod úrovní lidských očí.

## **Začínáme**

### **Vložení baterie**

Dobíjecí Li-on baterie je v kompaktním pouzdru, které se vkládá zezadu do spodní části přístroje. Baterii otočte štítkem a kontakty směrem dolů, do horní části pouzdra nasuňte zobáček a spodní část baterie zasuňte do přístroje a zaklapněte její západku.

## **Koncová zarážka**

Přístroj je možno přizpůsobit následujícím typům měření:

Pokud měříte od nějaké hrany, vyklopte koncovou zarážku o 90°.

Pokud měříte z nějaké rohu, vyklopte zarážku o 180°.

Sensor bude automaticky detekovat orientaci koncové zarážky a správně nastaví nulový bod.

Použijte baterii dodávanou výrobcem.

## **Klávesnice**

#### **Viz obrázek A.**

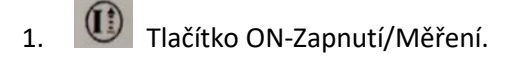

- 2. **O**<br>Tlačítko digitální kamery
- 3. **DE** Tlačítko lichoběžníku
- 4. **KENU** Tlačítko Menu/Rovná se

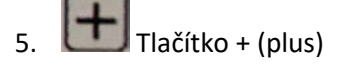

 $\vert$ Tlačítko – (minus)

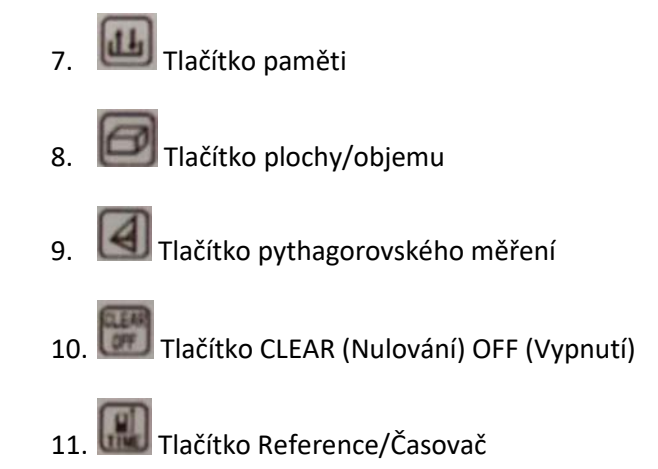

12. E→ Tlačítko Úhel/Vytyčovací funkce

# **Displej v normálním módu**

#### **Obrázek C 1**

Grafická obrazovka měřicího okna je rozdělena do dvou odlišných částí. Nejjasnější pole je vlevo nahoře, které ukazuje aktuálně vybraný měřicí program. Informace o přístroji jsou rovněž v horním řádku.

Pole měření obsahuje i výsledky předchozích měření. Je zde celkem 5 řádků. Spodní řádek zobrazuje poslední měření.

- 1. Aktuální měřicí funkce
- 2. Bod laseru
- 3. Stav měřicí základny
- 4. Sklon
- 5. Bluetooth
- 6. Síla baterie
- 7. Předchozí měření
- 8. Výsledek předchozího měření
- 9. Funkce a výsledek aktuálního měření

#### **Obr. C 2**

- 1. Aktuální měřicí funkce
- 2. Výsledky měření krok po kroku
- 3. Další informace
- 4. Hlavní výsledek

Pro výpočet je možno použít pouze hlavní výsledek.

## **Displej v módu digitální kamery (přiblížení 3x)**

#### **Obr. D**

Přístroj je vybaven digitální kamerou, která ukazuje cíl přímo na displeji. Zobrazený záměrný kříž umožňuje provádět přesná měření, i když paprsek laseru není vidět. Vnitřní barevná digitální kamera je skvělým pomocníkem při bezproblémovém měření venku na drobných předmětech i na přímém slunečním osvětlení.

Trojnásobné přiblížení ukazuje zvětšený obraz, který vyhovuje požadavkům uživatele. Stiskněte tlačítko pro aktivaci přiblížení. Stiskněte toto tlačítko znovu, abyste pracovali v 1, 2 nebo 3-násobném

přiblížení. Jas displeje je možno nastavit na 5 úrovní použitím tlačítek  $\Box$  nebo  $\Box$ .

Když se používá digitální kamera na blízké cíle, může se paprsek laseru odchylovat od záměrného kříže (Chyba paralaxy). V tomto případě byste se měli spoléhat přímo na tečku laseru při cílení přístroje.

### **Funkce Menu**

### **Všeobecný popis**

Menu obsahuje následující položky:

#### **Obrázek E 1 a E 2**

- 1. Jednotky měření délky
- 2. Jednotky měření úhlu
- 3. Osvětlení displeje
- 4. Kontinuální laser
- 5. Podsvícení
- 6. Pípání
- 7. Migrace vzdálenosti
- 8. Kalibrace sensoru náklonu
- 9. Trojnožka
- 10. Bluetooth (na přání zákazníka?)
- 11. Vynulování dat
- 12. Tovární nastavení

Stiskněte a podržte tlačítko =MENU, abyste se dostali do MENU.

Stiskněte tlačítko $\Box$  nebo  $\Box$ , abyste změnili nastavení v podmenu. Pak stiskněte a podržte

tlačítko **věv**), abyste tato nastavení potvrdili. Pokud stisknete tlačítko **pokupatelické sebená za prachádní stav** odejdete bez uložení hodnoty.

# **1. Nastavení jednotky pro měření délky**

Je možno nastavit následující jednotky:

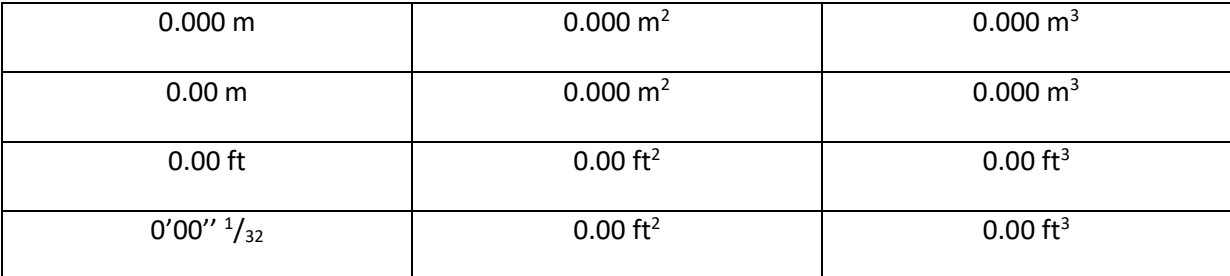

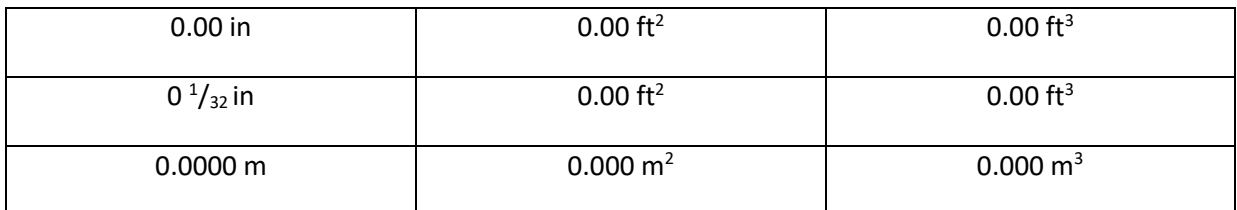

# **2. Nastavení jednotky pro měření sklonu**

Je možno nastavit následující jednotky:

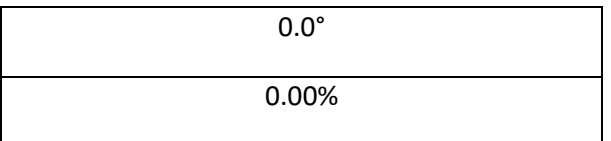

**3. Sklon**  $\frac{2}{\sqrt{6N}}$ 

Sklon (ve °) ve stavovém poli je možno zapnout nebo vypnout.

**4. Kontinuální laser**

Kontinuální laser můžete zapnout nebo vypnout.

Když tuto funkci zapnete, pak každý stisk tlačítka (i) spustí měření.

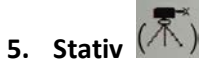

Je nutno příslušně nastavit referenci, abyste mohli provádět správná měření ze stativu. Vyberte nastavení v této položce menu. Můžete zapnout či vypnout referenci na stativu. Toto nastavení je možno vidět na displeji.

**6. Pípání** 

Pípání můžete zapnout či vypnout.

# **7. Kalibrace sensoru náklonu**

Pomocí dvou měření na rovném povrchu (např. na rovné podlaze) můžete kalibrovat sensor náklonu.

- A. Stiskněte tlačítko $\bigcirc$  (i), abyste kalibrovali čidlo náklonu.
- B. Proveďte první měření na rovném povrchu stiskněte tlačítko (i), abyste toto měření potvrdili.

C. Pootočte přístroj vodorovně o 180°.

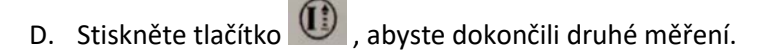

Pak bude sensor náklonu zkalibrován.

# **8. Reset - návrat k továrnímu nastavení přístroje**

Přístroj má funkci Reset. Pokud vyberete v menu tuto funkci a potvrdíte ji, vrátí se přístroj k továrnímu nastavení.

Všechna nastavení provedená zákazníkem budou ztracena.

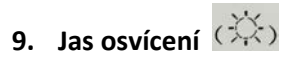

Jas displeje obrazovky je možno nastavit na 8 úrovní, úroveň 7 je nejvyšší.

# **10. Offset (odsazení)**

Pokud vyberete v menu funkci offsetu, můžete nyní nastavit jeho hodnotu pomocí tlačítek  $\Box$ nebo ◯ Podržení těchto tlačítek po delší dobu zvyšuje rychlost změn hodnot.

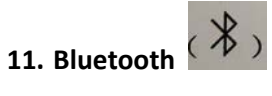

Tato funkce se používá pro zapnutí či vypnutí Bluetooth.

## **Funkce**

# **Zapnutí a vypnutí**

**(1)** Červené tlačítko. Jeho stisknutí zapne přístroj i laser.

CLEAR/OFF Delší stisk tohoto tlačítka přístroj vypne. Přístroj se rovněž vypne automaticky po 3 minutách nečinnosti.

# **Tlačítko CLEAR/OFF**

 $rac{1}{2}$  $\parallel$ Jedním krátkým stiskem tohoto tlačítka zrušíte poslední akci. Pokud provádíte měření plochy či objemu, pak každé krátké stisknutí tohoto tlačítka vymaže poslední měření, a umožní vám toto měření provést znovu.

## **Nastavení reference**

Implicitní nastavení reference přístroje je na jeho zadní hranu II. Stiskem tlačítka TIME MĚ můžete přepínat referenci na přední  $\blacksquare$ nebo zadní  $\blacksquare$ hranu. Po každém přepnutí reference uslyšíte zvláštní pípnutí.

Pokud zcela vyklopíte zadní zarážku, nastaví se reference na ní  $\Pi$ . Přepnutím tlačítka TIME  $\overline{\mathbb{R}}$ ií přepnete na přední hranu přístroje

Referenční hrana v módu stativ je v místě šroubu stativu. V tomto módu nelze referenci přepínat.

## **Měření**

## **Jedno měření vzdálenosti**

Stiskněte červené tlačítko  $\Box$ , abyste aktivovali laser. Pokud jste v režimu kontinuálního laseru, stiskněte toto tlačítko, abyste přímo spustili měření vzdálenosti.

Znovu stiskněte toto tlačítko ( $\bullet$ ), abyste odečetli měřenou vzdálenost. Výsledek se okamžitě objeví na displeji.

## **Měření minima/maxima**

Tato funkce umožní uživateli změřit minimální a maximální vzdálenost od pevného bodu měření. Běžně se používá pro měření diagonál v místnostech (maximálních hodnot) nebo horizontálních vzdáleností (minimálních hodnot).

Stiskněte a držte červené tlačítko (i) pak laserem zvolna pohybujte dopředu a dozadu a nahoru a dolů přes požadovaný cílový bod (např. roh místnosti).

Znovu stiskněte červené tlačítko (i), abyste kontinuální měření ukončili. Hodnoty minima a maxima se zobrazí na displeji, poslední měření je na výsledkovém řádku.

#### **Funkce**

#### **Přehled**

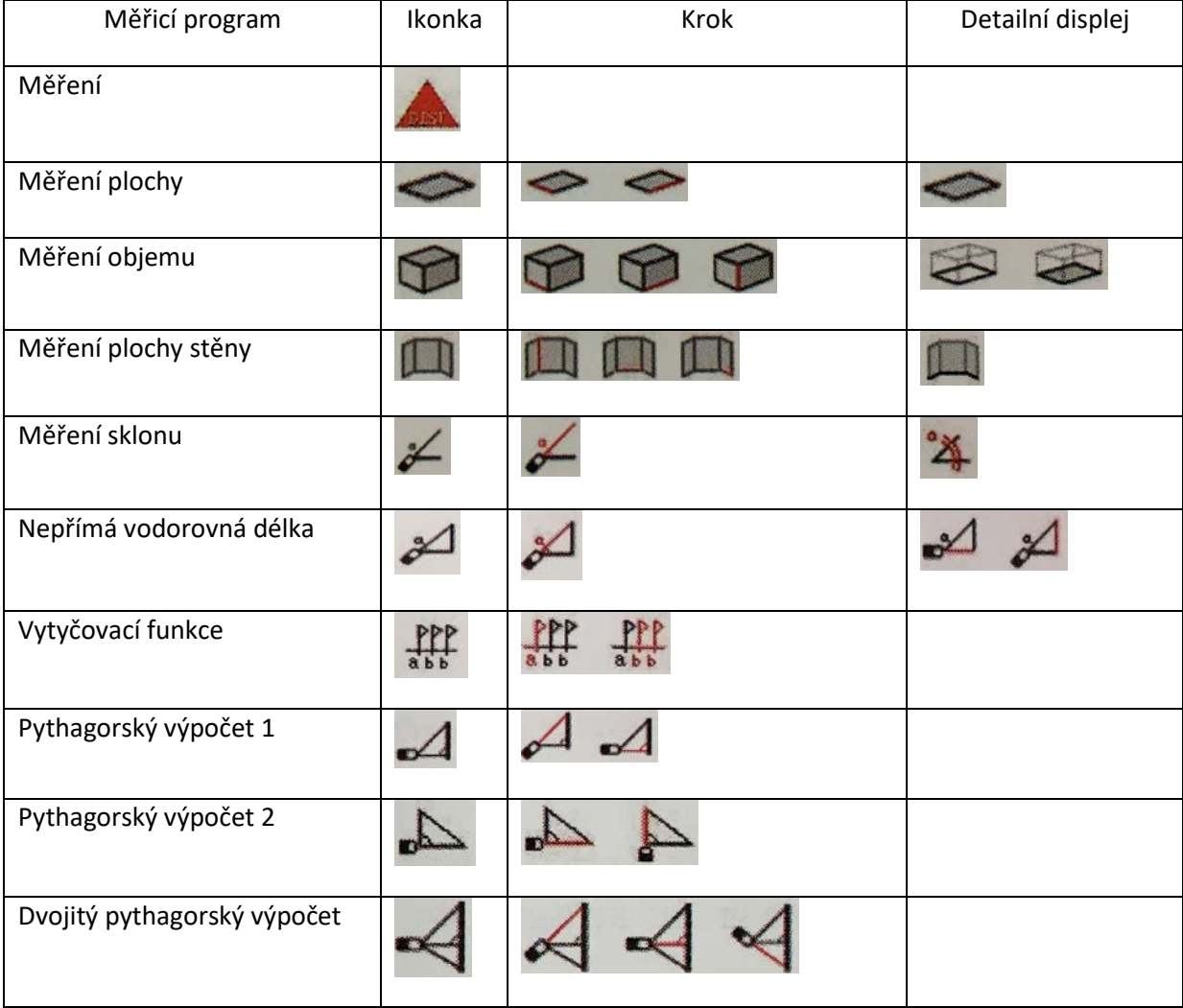

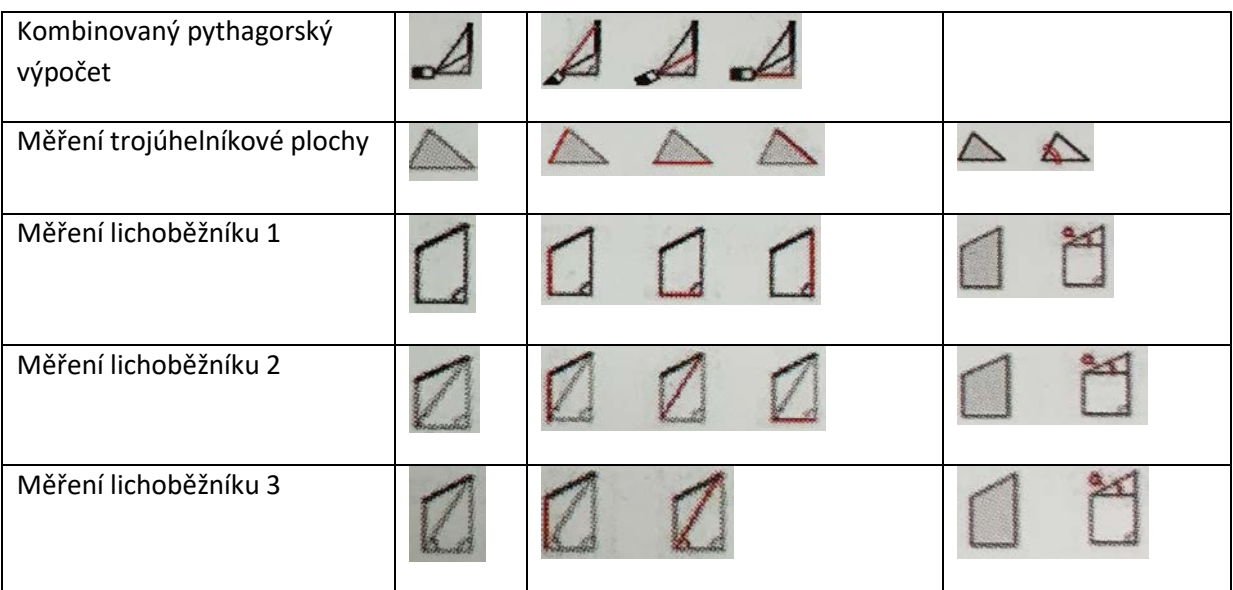

# **Aritmetika**

 $\Box$  + Předchozí měření (jeho výsledek) se přičte k následujícímu.

 $\blacksquare$ - Předchozí měření (jeho výsledek) se odečte od následujícího.

 $\overline{\text{new}}$  =MENU Stiskem tohoto tlačítka se na výsledkovém řádku objeví výsledek operace.

**CLEAR/OFF Stisk tohoto tlačítka zruší poslední krok.** 

Parametry, které vstupují do výpočtu, musí mít stejný fyzikální význam.

## **Plocha**

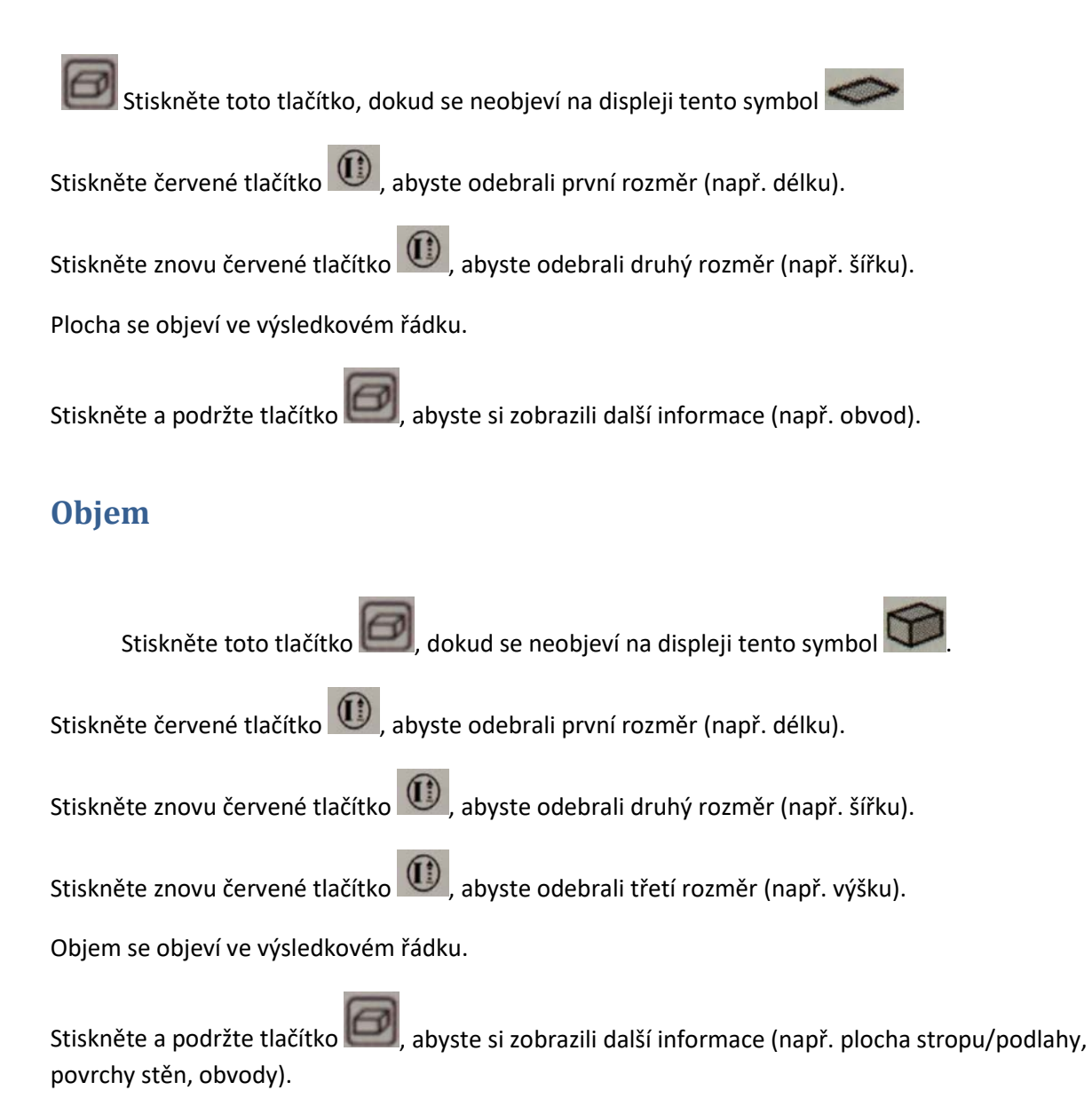

# **Měření plochy stěn**

Plochu stěn zjistíme jako součet jednotlivých ploch se stejnou výškou.

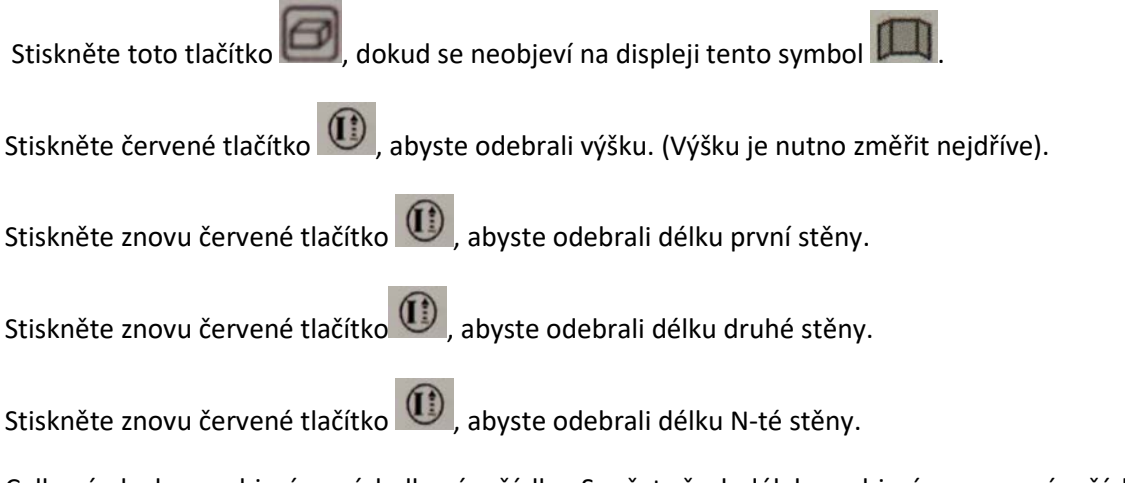

Celková plocha se objeví ve výsledkovém řádku. Součet všech délek se objeví v pomocném řádku 2 a poslední měření se objeví v pomocném řádku 3.

## **Měření sklonu**

Stiskněte jednou tlačítko  $\Box$ , abyste aktivovali čidlo sklonu. Na displeji se objeví symbol . Sklon je trvale zobrazován ve stupních nebo v procentech v závislosti na nastavení přístroje.

Stiskněte červené tlačítko (i), abyste změřili vzdálenost a sklon.

v Během měření by měl být přístroj držen bez příčného náklonu (maximálně do 10°).

# **Nepřímé měření vodorovné vzdálenosti**

Stiskněte tlačítko **(** 

Stiskněte červené tlačítko ((أَيا), abyste změřili vzdálenost a sklon. Výsledková řádka zobrazuje výsledek jako vodorovnou vzdálenost.

# **Vytyčovací funkce**

Dají se nastavit dvě různé vzdálenosti ("a" a "b") a pak použít k vyznačení definovaných měřených délek.

Stiskněte tlačítko $\begin{bmatrix} \bullet & \bullet & \bullet \\ \bullet & \bullet & \bullet \end{bmatrix}$ , dokud se na displeji neobjeví symbol

Na displeji problikává vzdálenost.

Pomocí tlačítek "+" + a "-" můžete nastavit hodnotu tak, aby odpovídala požadované vytyčované vzdálenosti.

Po nastavení vytyčovací vzdálenosti stiskněte tlačítko **KEN**, abyste ji potvrdili. Pokud ji nechcete potvrdit, stiskněte tlačítko

Po potvrzení vytyčované vzdálenosti "a" bude na displeji problikávat hodnota "b" abb. Tuto hodnotu nastavte stejným postupem jako u "a". Po nastavení vytyčovací vzdálenosti "b" stiskněte tlačítko =MENU **VENU**, abyste ji potvrdili. Pokud nechcete potvrdit hodnotu "b", stiskněte tlačítko CLEAR/OFF a vratte se k hodnotě "a".

Stiskněte červené tlačítko (i), abyste spustili vytyčovací měření.

Displej ukazuje požadovanou vytyčovanou vzdálenost ve výsledkovém řádku mezi vytyčovaným bodem (napřed "a" a potom "b") a přístrojem (viz reference). Pokud se s přístrojem pohybujete pomalu podél vytyčovací linie, pak se vytyčovaná vzdálenost zmenšuje. Přístroj začne pípat asi ve vzdálenosti 0.1 m od vytyčovaného bodu.

# **Nepřímé měření**

Použitím Pythagorovy věty může přístroj spočítat vzdálenosti. Tato funkce je užitečná, pokud měřené linie nelze dosáhnout přímo.

Ujistěte se, že dodržíte předepsanou sekvenci měření:

- Všechny cílové body musí být v horizontální nebo ve vertikální rovině.
- Nejlepšího výsledku dosáhnete, pokud přístrojem otáčíte kolem pevného bodu (např. s plně vyklopenou polohovací zarážkou opřenou o roh místnosti) nebo s přístrojem namontovaným na stativ.

Lze použít funkce minima/maxima. Minimální hodnotu je nutno použít pro měření v pravých úhlech k cíli, maximální hodnotu ve všech ostatních případech.

# **Pythagorovský výpočet**

#### **Jednoduchý pythagorovský výpočet 1**

Například při měření výšky nebo šířky budovy.

Stiskněte tlačítko $\blacktriangle$ , dokud se na displeji neobieví symbol

Zaměřte se na horní bod a spustre měření. Pak se ta hodnota přijme. Držte přístroj pokud možno vodorovně.

Stiskněte červené tlačítko  $\overline{\mathbb{Q}}$ a spustte měření  $\overline{\mathbb{A}}$ . Pak se ta hodnota přijme. Můžete také

stisknout a držet červené tlačítko ((أَرْع), abyste spustili kontinuální měření a natáčet laser dopředu a dozadu a nahoru a dolů kolem ideálního cílového bodu.

#### **Jednoduchý pythagorovský výpočet 2**

Stiskněte tlačítko $\blacktriangleleft$ , dokud se na displeji neobjeví symbol $\blacktriangleleft$ 

Stiskněte toto tlačítko  $\textcircled{C}$ , pro spuštění měření  $\blacktriangle$ . Pak je jeho hodnota přijata.

Stiskněte toto tlačítko (Q), pro spuštění měření

Výsledek je zobrazen v souhrnném řádku, částečné výsledky v sekundárním řádku.

#### **Dvojitý pythagorovský výpočet**

Například při použití 3 měření k určení vzdálenosti

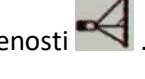

Stiskněte tlačítko $\blacksquare$ , dokud se na displeji neobjeví symbol

Stiskněte červené tlačítko **ČE** a spusťte měření. Pak se přijme první hodnota.

Stiskněte červené tlačítko  $\bigcirc$ a spustte měření. Pak se přijme druhá hodnota.

Můžete rovněž stisknout a držet červené tlačítko (i), abyste spustili kontinuální měření, a natáčet laser dopředu a dozadu a nahoru a dolů kolem ideálního cílového bodu. Stiskněte tlačítko znovu,

abyste měření zastavili, a pak se přijme minimální hodnota

Stiskněte červené tlačítko  $\Box$ , abyste spustili měření. Pak se přijme třetí hodnota  $\blacktriangleleft$ . Výsledek se zobrazí ve výsledkovém řádku, částečné výsledky v sekundárních řádcích.

#### **Kombinovaný pythagorovský výpočet**

Například při použití 3 měření k určení výšky

Stiskněte tlačítko biskud se na displeji neobjeví symbol

Stiskněte červené tlačítko  $\textcircled{t}$ a spustte měření. Pak se přijme první hodnota

Stiskněte červené tlačítko (i) a spusťte měření. Pak se přijme druhá hodnota

Stiskněte červené tlačítko  $\bigcirc$ a spusťte měření. Pak se přijme třetí hodnota

Můžete rovněž stisknout a držet červené tlačítko (i), abyste spustili kontinuální měření, a natáčet laser dopředu a dozadu a nahoru a dolů kolem ideálního cílového bodu. Stiskněte tlačítko znovu, abyste

měření zastavili, a pak se přijme minimální hodnota. Výsledek se zobrazí ve výsledkovém řádku, částečné výsledky v sekundárních řádcích.

# **Měření trojúhelníkových ploch**

Plochu trojúhelníku lze spočítat, pokud změříme jeho tři strany.

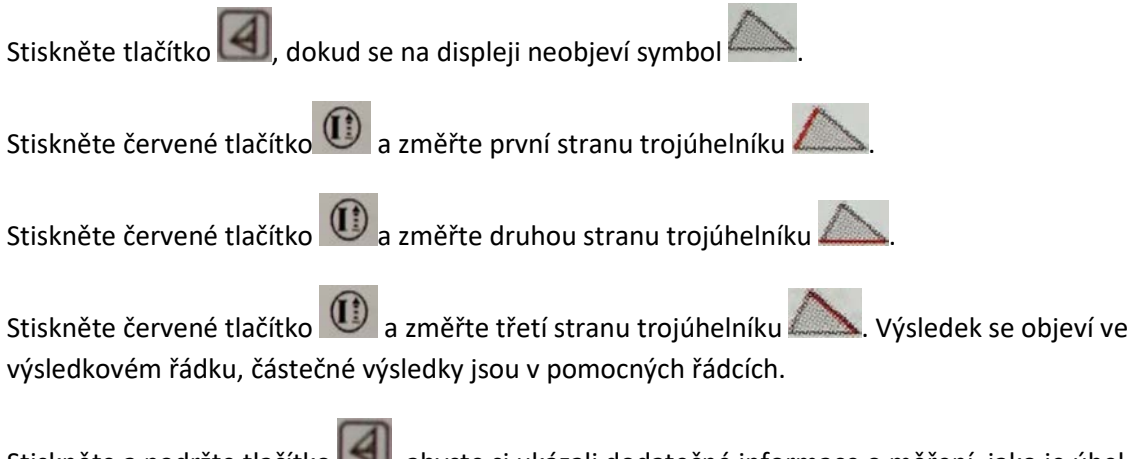

Stiskněte a podržte tlačítko  $\Box$ , abyste si ukázali dodatečné informace o měření, jako je úhel zjištěný prvními dvěma měřeními a obvod trojúhelníku.

## **Měření lichoběžníku**

Tato funkce se používá pro měření délky střechy, plochy lichoběžníku a úhlu sklonu.

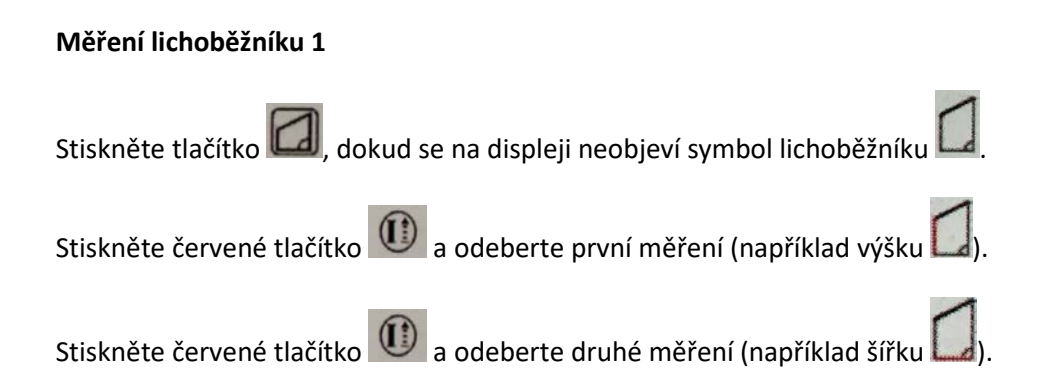

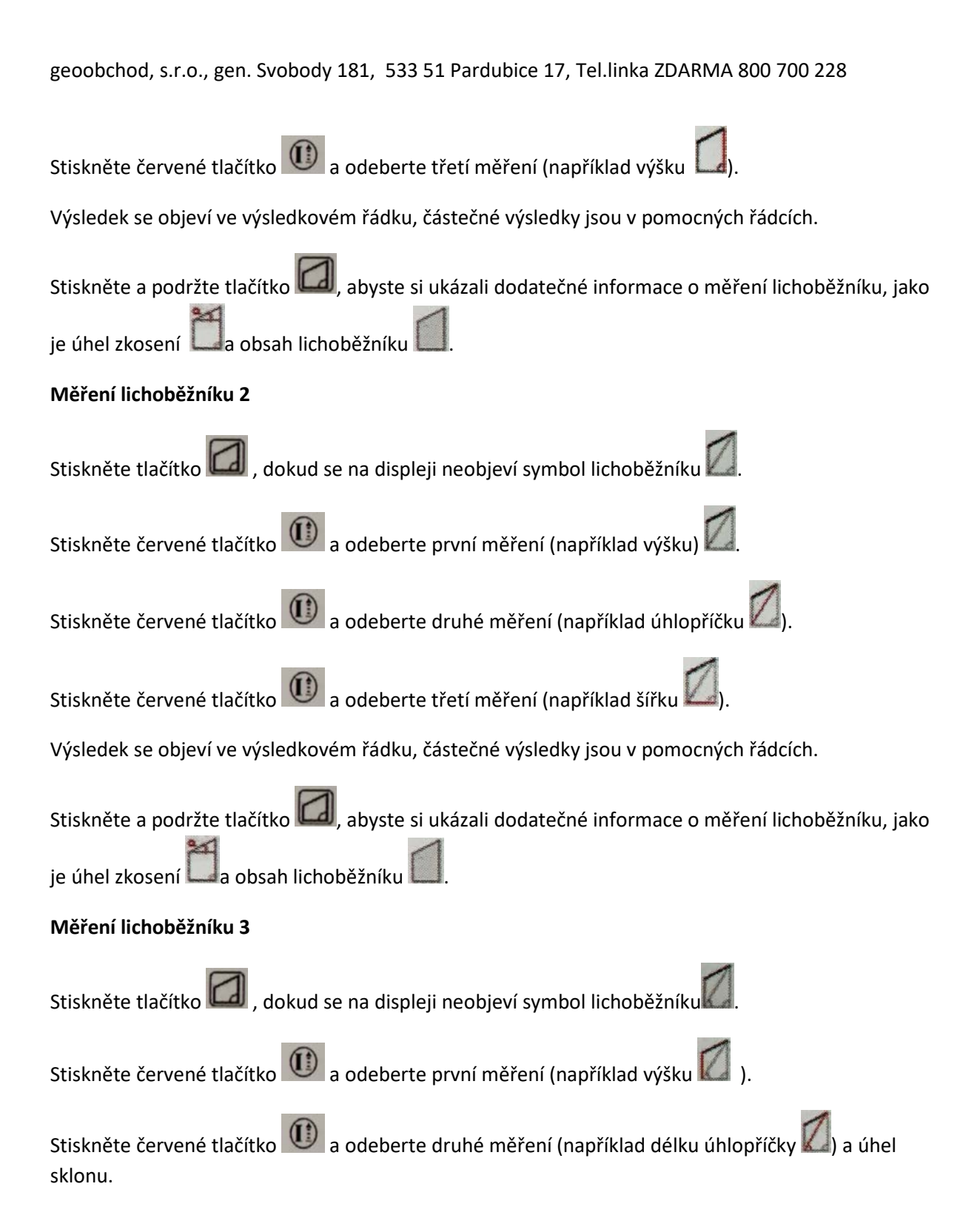

Výsledek se objeví ve výsledkovém řádku, částečné výsledky jsou v pomocných řádcích.

Stiskněte a podržte tlačítko de abyste si ukázali dodatečné informace o měření lichoběžníku, jako ie úhel zkosení **La** obsah lichoběžníku

# **Paměť konstanty/paměť historie**

#### **Paměť konstanty**

Můžete si uložit a pak vyvolávat často používanou hodnotu (např. výšku místnosti). Změřte

požadovanou vzdálenost a pak stiskněte a podržte prostřední tlačítko paměti dbi, dokud přístroj nepípne, čímž potvrdí uložení do paměti.

#### **Vyvolání konstanty**

Stiskněte krátce prostřední tlačítko paměti (مثلفاً, abyste si konstantu vybavili a pak stiskněte tlačítko =MENU **KENU**, abyste ji vložili do výpočtu.

#### **Paměť historie**

Stiskněte dvakrát prostřední tlačítko paměti a předchozích 30 výsledků (měření nebo výpočtů) se vám zobrazí v obráceném pořadí.

Tlačítka "+"  $\Box$  a "-" můžete použít pro navigaci v tomto seznamu.

Stiskněte tlačítko =MENU **KENU**, abyste použili výsledek z výsledkového řádku pro další výpočty.

## **Časovač**

Stiskněte a podržte tlačítko Time (W), abyste si nastavili časové zpoždění v délce 5 sekund.

Použitím tlačítek "+"  $\Box$  a "-" si můžete hodnotu zpoždění upravit tak, aby vám vyhovovala.

Pokud toto tlačítko pustíte v době, kdy je laser aktivován, budou se na displeji zobrazovat zbývající sekundy do doby odečtu měření (apř. 59, 58, 57....) Posledních 5 sekund je odpočítáváno s pípnutím. Po posledním pípnutí se odečte měření a jeho hodnota se zobrazí na displeji.

### **Dodatek**

# **Kódy zpráv**

Všechny kódy zpráv se zobrazí buď s "Info" (Informace) nebo "Error" (Chyba).

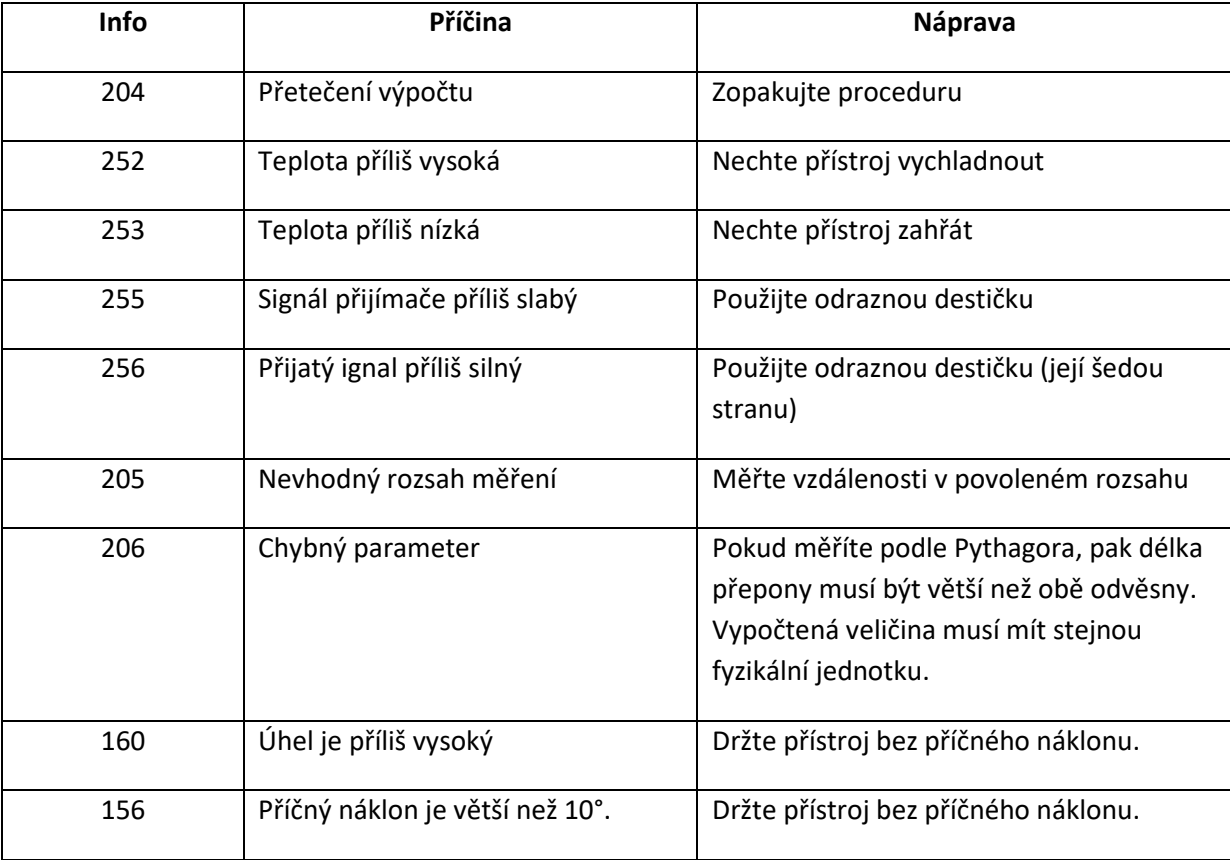

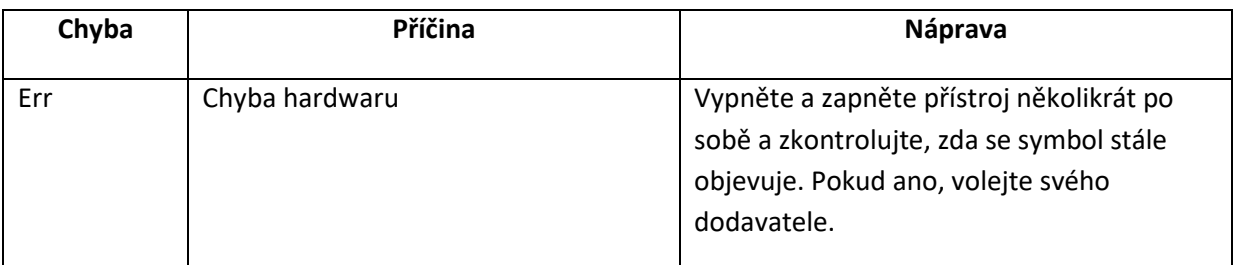

# **Technické údaje**

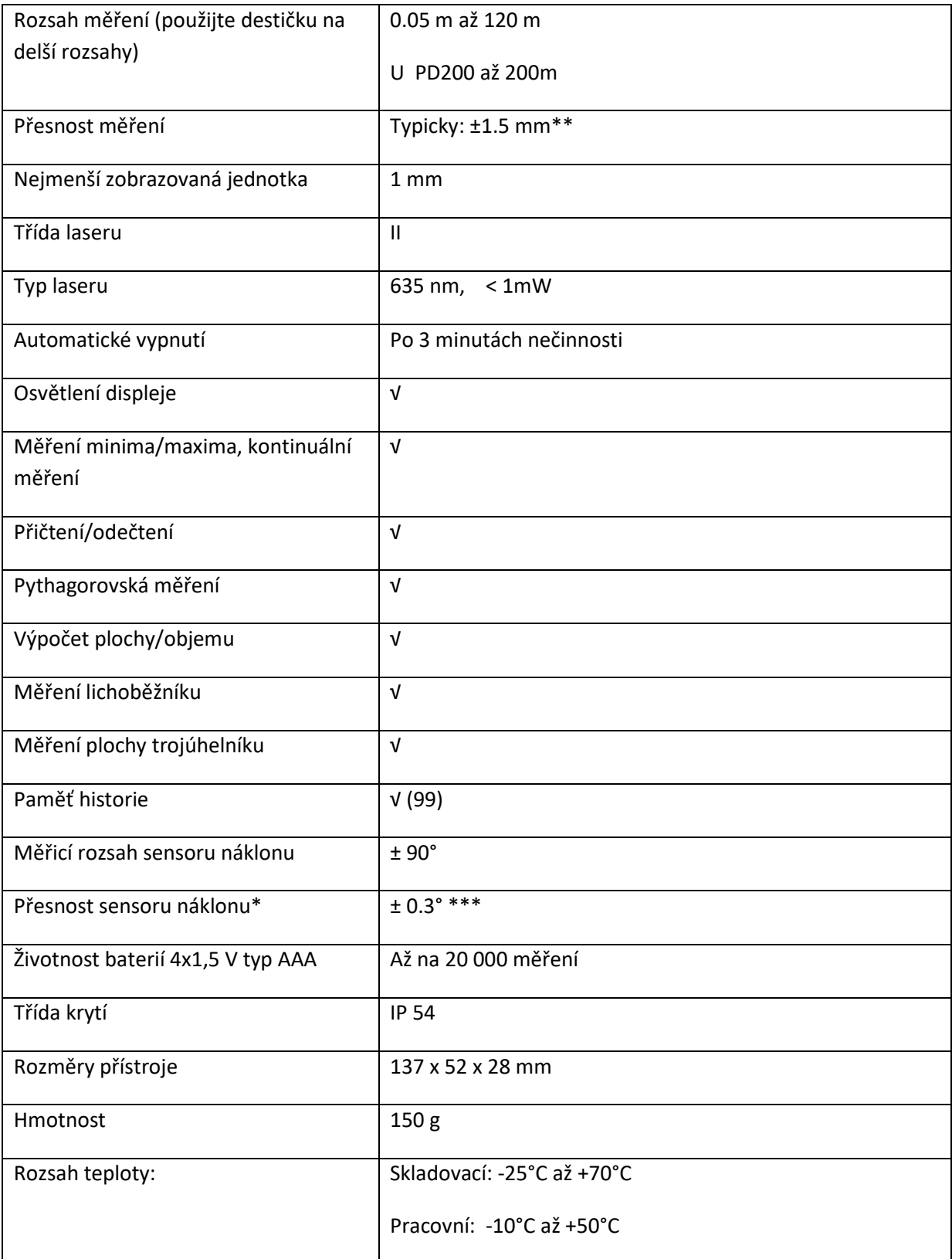

\*\* Maximální odchylka se vyskytuje za nepříznivých podmínek, jako jsou ostré sluneční světlo nebo při měření na špatně odrazných či velmi hrubých plochách. Pro měření na vzdálenosti větší než 80 m bez odrazné destičky se může maximální odchylka zvýšit až na ± 10 mm.

\*\*\* Toto je typická hodnota. Při podmínkách blížících se limitům (například teploty) se odchylka poněkud zvětší.

## **Podmínky měření**

#### **Měřicí rozsah**

Odkazujeme vás na technické údaje, kde zjistíte rozsah měření. V noci, za šera, nebo pokud je cíl zastíněn se měřicí rozsah bez odrazné destičky zvyšuje. Odraznou destičku použijte, pokud chcete zvětšit rozsah měření za denního světla nebo pokud má cílová plocha špatnou odrazivost.

#### **Měřené povrchy**

Chyby měření se objevují, pokud se pokoušíte měřit bezbarvé tekutiny (například vodu) nebo nezaprášené sklo, plexisklo či podobné polopropustné materiály. Cílení na vysoce lesklé plochy odchyluje laserový paprsek, a mohou se při něm vyskytnout chyby. Pokud se měří málo odrazné nebo tmavé plochy, může se doba měření prodloužit.

# **Péče o přístroj**

Přístroj nenořte do vody. Nečistotu z něj odstraňte jemným vlhkým hadříkem. Nepoužívejte k čištění agresivní rozpouštědla či roztoky. Optické povrchy ošetřujte podobně jako brýle či objektiv fotoaparátu.

# **Záruka**

# **Záruční podmínky**

- 1. Přístroj je dodáván s dvouletou zárukou ode dne jeho nákupu.
- 2. Záruka se nevztahuje na následující případy:
- Výrobní číslo přístroje bylo vymazáno či přepsáno.
- Přístroj byl neodborně opravován.
- Přístroj byl poškozen operátorem nebo špatným skladováním.
- 3. V případě záruky předložte záruční kartu s datem nákupu, modelem, a výrobním číslem přístroje.

# **Balicí list**

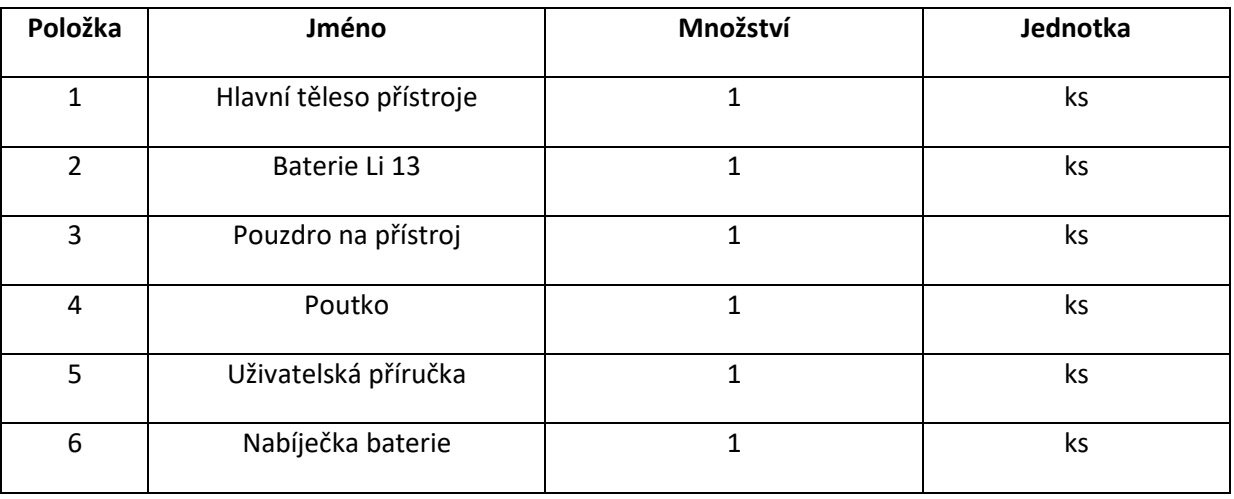